## **Руководство по подготовке инвентаризации**

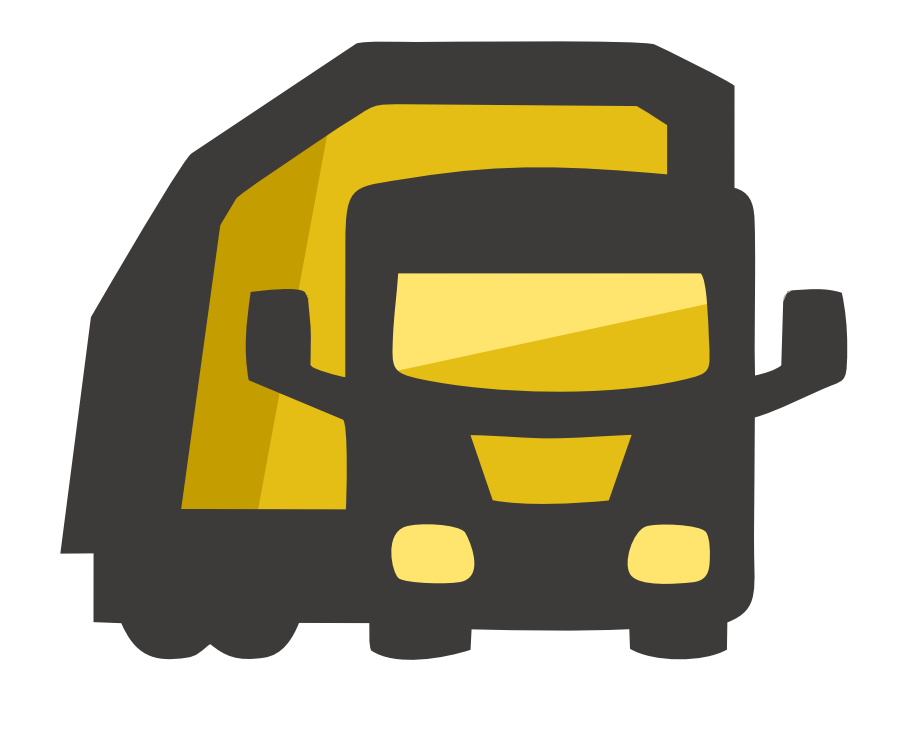

# **Руководство по подготовке инвентаризации**

## **На сервере:**

## **На планшете:**

- 1. Добавить пользователя-исполнителя инвентаризации
- 2. Создать план осмотра
- 3. Зарегистрировать планшет

- 1. Поставить приложение Диспетчеризация
- 2. Зарегистрировать планшет
- 3. Начать инвентаризацию

# **1. Добавить пользователя-исполнителя инвентаризации**

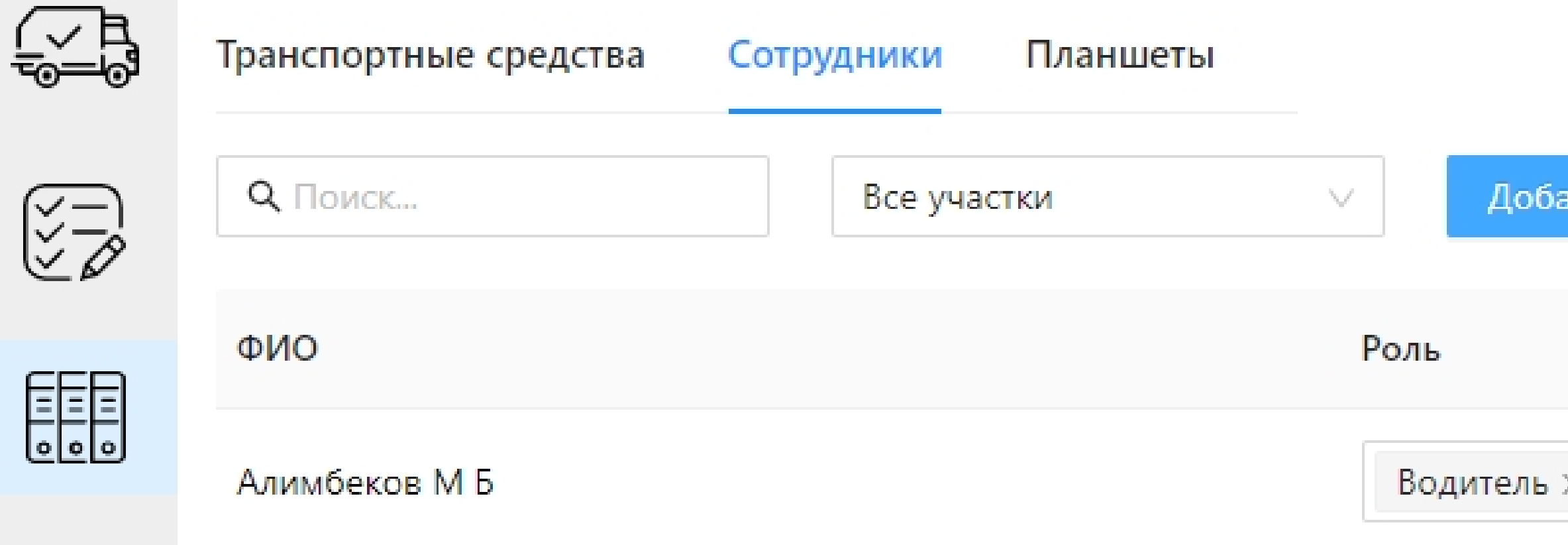

- 1. В разделе Справочники Сотрудники нажать "Добавить сотрудника"
- 2. Указать имя и фамилию.
- 3. Написать администратору для назначения логина и пароля.

![](_page_2_Picture_41.jpeg)

# **2. Создать план осмотра**

![](_page_3_Figure_1.jpeg)

### 1. В разделе Редактор - Инвентаризация в меню планов осмотра

![](_page_3_Figure_5.jpeg)

 выбрать "Добавить новый" 2. Указать название и выбрать пользователя-исполнителя.

## **3. Поставить приложение Диспетчеризация**

1. Через файловый менеджер устройства открыть установочный АРК-файл приложения и установить его на устройство. 2. При первом запуске приложения выберите регион, в котором

- 
- оно будет работать:

**01** Республика Адыгея (Адыгея)

**02** Республика Башкортостан

**03** Республика Бурятия

![](_page_4_Picture_4.jpeg)

**04** Республика Алтай

**05** Республика Дагестан

**06** Республика Ингушетия

ПРОДОЛЖИТЬ

### **Настройка приложения**

# **4. Зарегистрировать планшет**

![](_page_5_Picture_1.jpeg)

## 1. В разделе Справочники - Планшеты найдите ID устройства 2. В его меню выберите "Назначить на инвентаризацию"

ID: D24B93568CEC

![](_page_5_Figure_4.jpeg)

![](_page_5_Picture_36.jpeg)

## **5. Начать инвентаризацию**

- 1. Введите логин и пароль пользователя
- 2. Выберите план осмотра, созданный ранее

# **6. Добавить площадку**

- 1. Подойдите к контейнерной площадке
- 2. Нажмите "Добавить площадку"
- 3. Укажите ее адрес вручную или выберите из списка.

![](_page_7_Figure_4.jpeg)

# **7. Заполнить акт осмотра площадки**

- 1. Выберите площадку в списке
- 2. Нажмите "Я здесь"

![](_page_8_Figure_3.jpeg)

## **7. Заполнить акт осмотра площадки**

- 1. Сделайте фотографии подъездных путей, общего вида и детальные фото контайнеров.
- 2. Нажмите "Дальше" и заполните остальные вопросы по КП.

![](_page_9_Figure_3.jpeg)

![](_page_9_Picture_55.jpeg)

ОТМЕНИТЬ ДАЛЬШЕ  $\rightarrow$